# *INSTRUCTIONS* **FOR INSTALLING CUSTOM TRAFFIC FILES TO USE FOR TUTORIALS IN** *ATCPRO*

#### 6-13-16 D. Logan

This provides a way to run the scenarios with the same traffic used in the Tutorial lessons 4a-c, 5a-b, 6, 7 and 8 so you can follow along with the written scripts of the lessons. This custom database will allow the lessons to still be valid when the traffic database is updated periodically and run scenarios with the current version of ATCpro (**currently 1.1.19**)

### **This zip file contains:**

This Readme.txt file

ABQ folder with custom traffic file for ABQ facility (for lessons 4-6)

MIA folder with custom traffic file for MIA facility (for lessons 7-8)

## **To install files:**

1. Unzip the ABQ and MIA folders to a convenient location such as your desktop. Be sure to keep the files separate inside these folders since they are named the same

2. Navigate to your ATCpro Program Data folder at C:\ProgramData\Flag Mountain\ATCpro\Facilities\

3. Copy the custom.db and customDefault.db files into your facilities\ABQ folder. When asked to overwrite the custom.db file say OK. The customDefault.db file is a back up copy of the original custom.db file.

4. Copy the custom.db and customDefault.db files into your facilities\MIA folder. When asked to overwrite the custom.db file say OK. The customDefault.db file is a back up copy of the original custom.db file.

# **To Uninstall files:**

1. Delete the custom.db files from your ABQ and MIA program folders.

2. Rename the customDefault.db files to custom.db in both folders.

# **TO USE THE CUSTOM TRAFFIC**

To use the custom traffic database with the tutorials set the traffic sliders to "Custom" 100% instead of "Commercial" 100% (either departures or arrivals depending on the lesson). The time should be set to the same time as mentioned in the lesson. You should see the correct traffic as mentioned in the lesson so you can follow along.

**If you have any questions or comments feel free to contact me at:** [dave@atcprosim.com](mailto:dave@atcprosim.com) **or post comments on our support Forum:** <http://atcpro.flight1.net/forums/default.asp>

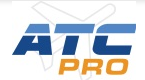